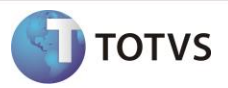

### **Plano de Pagamento (Modelo de Plano de Pgto. Por Período da Matriz Aplicada)**

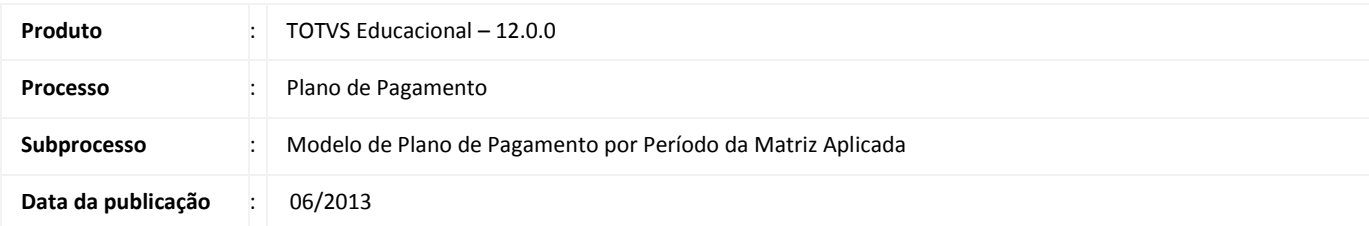

*Nas releases anteriores o sistema tinha por único modelo a definição de planos de pagamento pela matriz aplicada, a partir desta implementação será disponibilizado também o modelo de plano de pagamento por período da matriz aplicada. Ou seja, quando aplicado o novo modelo, ao selecionar o plano de pagamento em qualquer rotina que utilize essa informação, o sistema irá disponibilizar para seleção os planos que estiverem associados à matriz aplicada de matrícula do aluno, bem como ao período do aluno na matrícula do período letivo.*

*Para aplicação deste conceito, foi disponibilizado um novo parâmetro na tela de parâmetros 15.02 – Tesouraria Geral 2/2 do TOTVS Educacional. Ele permite definir qual modelo de plano de pagamento será utilizado: o padrão, onde é definido o plano de pagamento por matriz aplicada, ou por período, brevemente descrita acima e que será detalhada em outras partes deste documento.* 

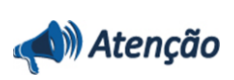

*Esta nova funcionalidade estará disponível somente para o Ensino Superior.* 

### **DESENVOLVIMENTO/PROCEDIMENTO**

*Parametrização*

*Para aplicar o novo modelo de plano de pagamento, é necessário acessar os Parâmetros do Sistema no módulo TOTVS Educacional.*

*Em 15.02 – Tesouraria Geral 2/2 foi acrescentado o grupo "Plano de Pagamento" com o parâmetro "Modelo de Plano de Pagamento" sendo possível selecionar entre "Matriz Aplicada" e "Período da Matriz Aplicada".*

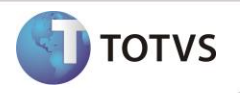

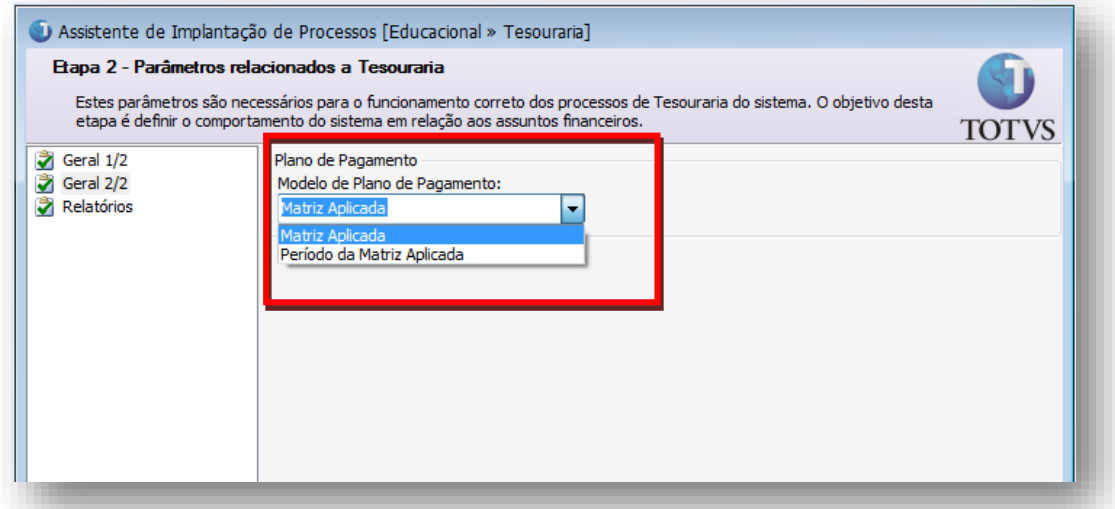

*Por padrão, o tipo selecionado é "Matriz Aplicada", essa medida foi tomada para garantir que a rotina atual não seja impactada.*

*Ao alterar o parâmetro para "Período da Matriz Aplicada", serão exibidas duas mensagens informativas. Sendo a primeira uma mensagem de confirmação.*

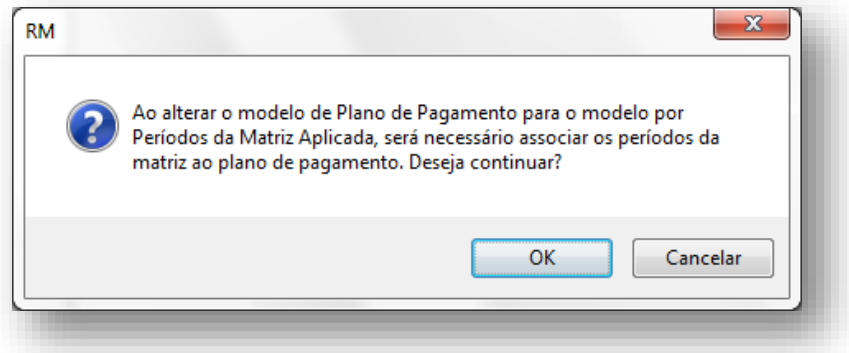

*E a segunda uma mensagem de orientação.*

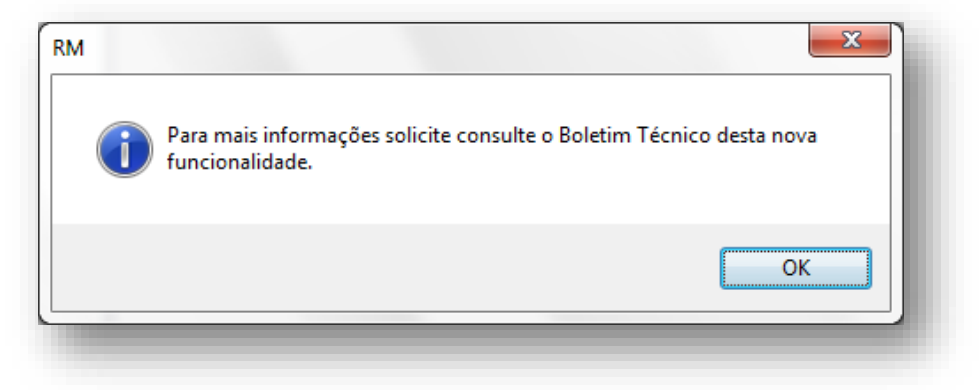

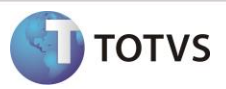

*Para o Ensino Básico o parâmetro virá desabilitado para alterações e será exibida na tela uma mensagem informativa.*

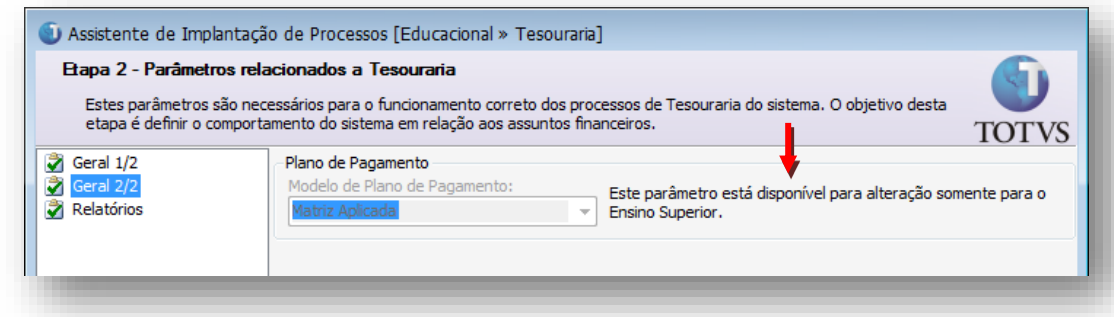

### Importante

*A alteração deste parâmetro impacta em rotinas muito críticas do sistema, por isso, aconselha-se que este parâmetro só seja alterado durante a preparação para o próximo período letivo. Isso evitará impactos no andamento das rotinas do período letivo corrente.*

### *Cadastro do Plano de Pagamento*

*No cadastro do plano de pagamento será desabilitado o anexo "Habilitações do plano de pagamento".*

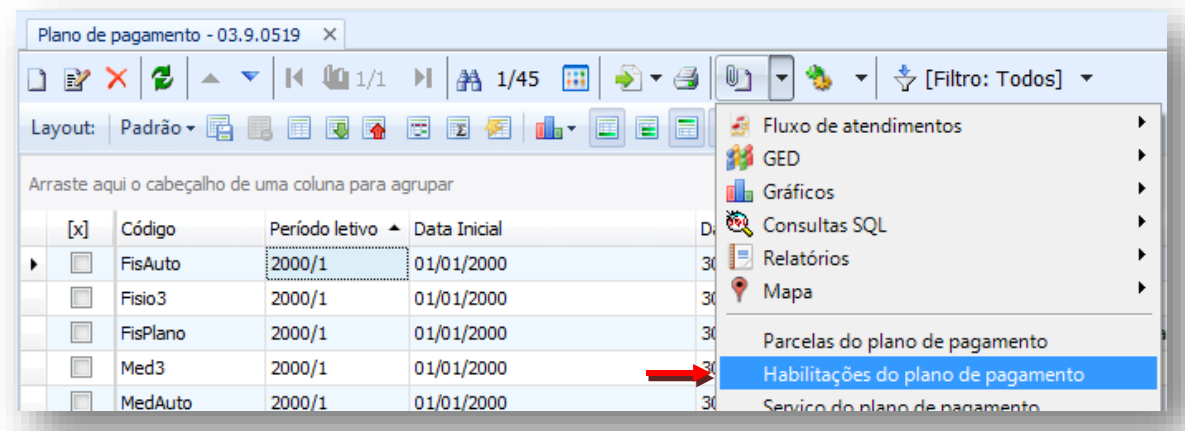

*Em seu lugar será habilitado o anexo "Habilitações e Períodos do Plano".*

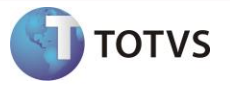

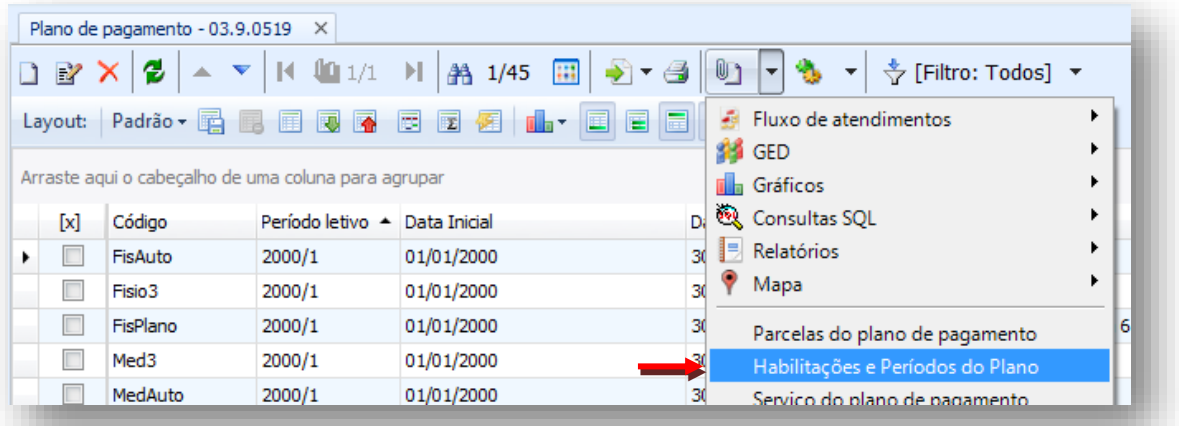

*A diferença básica entre esses dois cadastro é que no primeiro informa-se a matriz aplicada que poderá utilizar o plano de pagamento e no segundo (imagem abaixo) além da matriz aplicada serão informados o período inicial e final em que o plano poderá ser utilizado.*

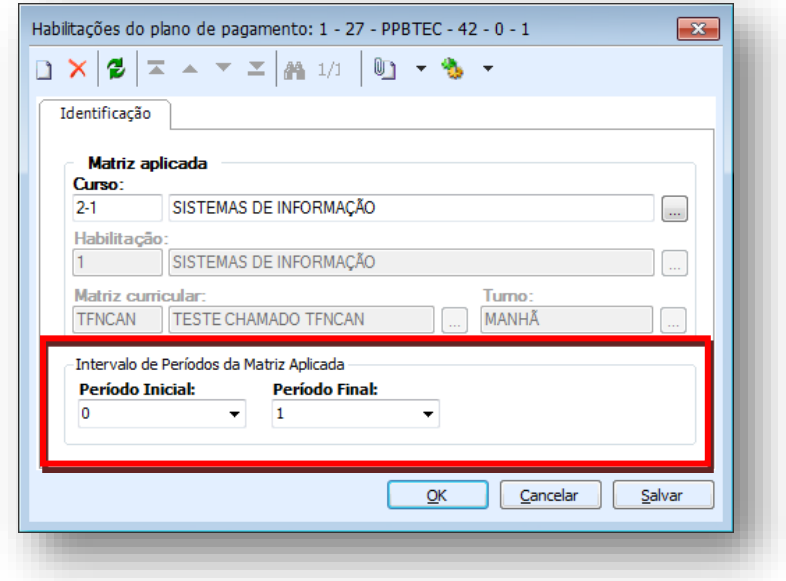

#### *Parametrização por Curso*

*Ao utilizar o modelo de plano de pagamento por período da matriz aplicada, o campo "Plano de Pagamento Default" da aba "Configuração de matrícula" na tela de "Parametrização por Curso" será desabilitado e será exibida uma mensagem informando o motivo do campo estar desabilitado.*

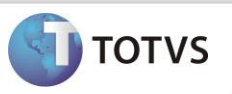

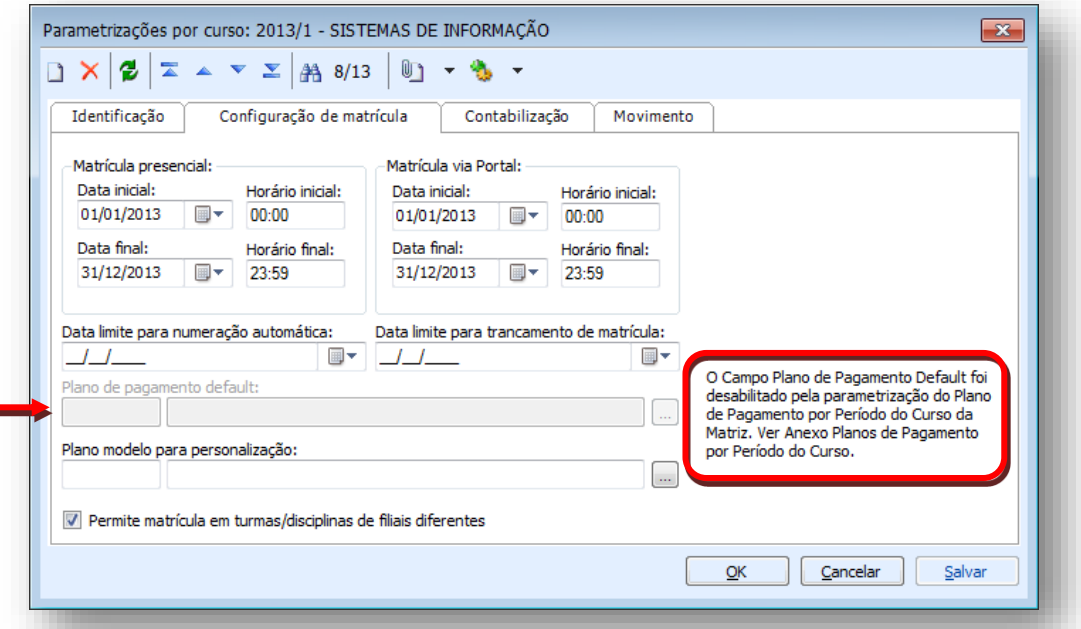

*Outra alteração será a disponibilização do anexo "Planos de Pagamento por Período da Matriz", nele serão associados os planos de pagamento padrão considerando os períodos inicial e final da matriz aplicada.*

*Ao selecionar o plano de pagamento default o sistema irá identificar os períodos e preenchê-los automaticamente na tela, somente para consulta.*

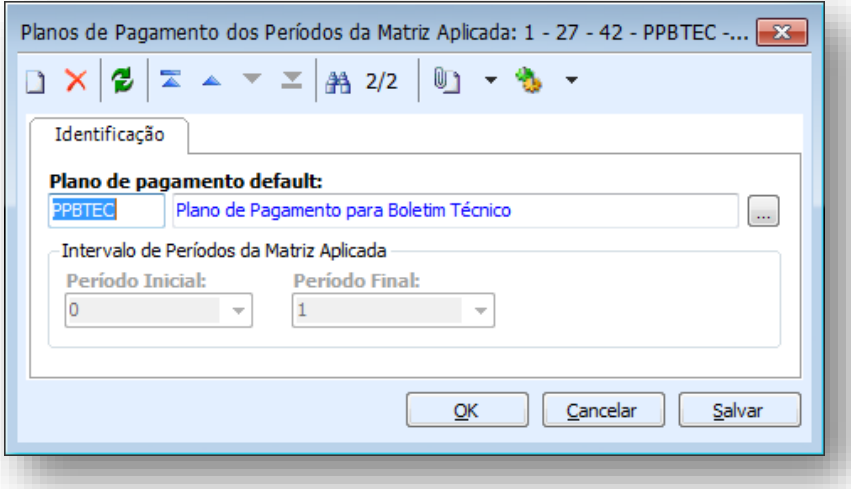

*Serão exibidos para seleção somente os planos de pagamento que tiverem sido associados à habilitação através do anexo "Habilitações e Períodos do Plano" mostrado no passo anterior.*

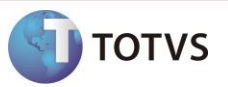

*Cadastro do Aluno – Alunos Veteranos*

*A definição do plano de pagamento considerará o período de matrícula do aluno na matriz aplicada do período letivo, por isso, para os alunos veteranos será necessário checar se o período está preenchido corretamente no campo "Período" do anexo "Matrícula no Período Letivo" do cadastro do "Aluno".*

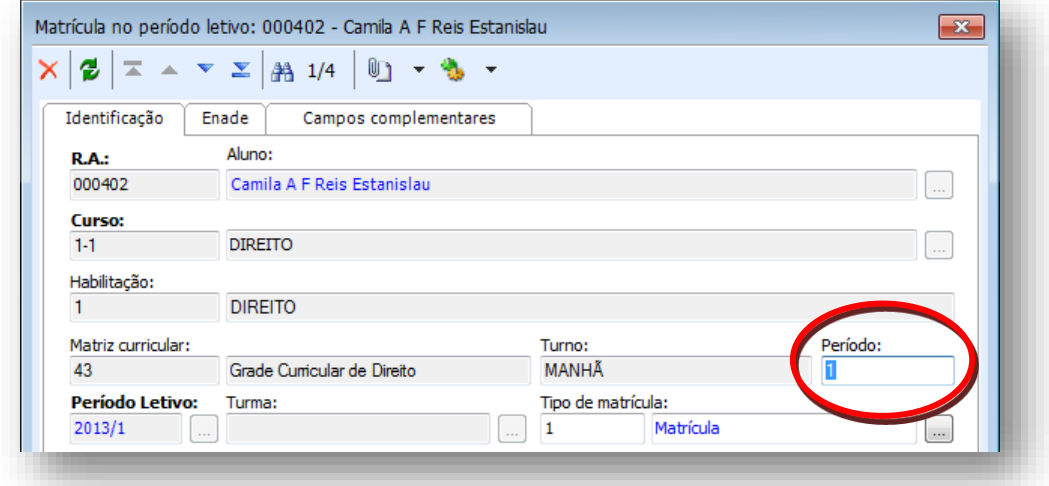

*Caso contrário, poderá haver diferença entre o plano associado ao contrato e o plano que deveria ser considerado. Essa diferença poderá ocorrer, pois quando o valor do período está "em branco" ou igual a 0 (zero) o valor do período é setado para 01 (um).*

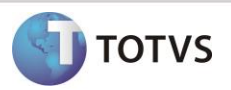

### *Simulação*

*Com o parâmetro "Modelo do Plano de Pagamento" setado para "Período da Matriz Aplicada" e os planos, períodos e matrizes associados, vamos simular a utilização dos planos de pagamento por período.*

 *Geração de Contrato na Matrícula no Período Letivo Considerando que a matrícula será gerada para um calouro, onde a situação de matrícula atribuída está parametrizada para gerar contrato financeiro.*

*Ao executar o processo "Matricular Aluno" podemos identificar o período no qual o aluno será matriculado e será com base nesse período que o sistema irá prosseguir com as definições de plano de pagamento.*

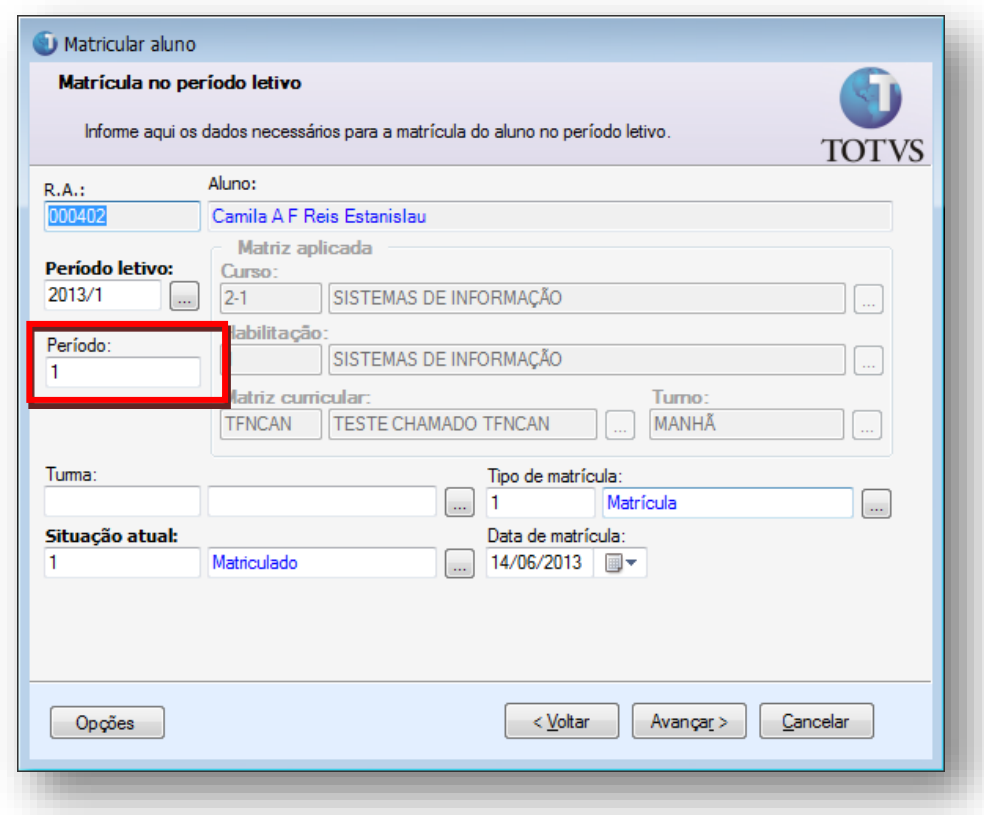

*Lembrando que, se este campo estiver igual a 0 (zero) ou "vazio" o sistema irá considerar o valor do período igual a 01 (um).*

*No passo de definição dos dados financeiros da matrícula, caso tenha um plano de pagamento default para o período, o mesmo será carregado para o campo correspondente.*

## **Boletim Técnico**

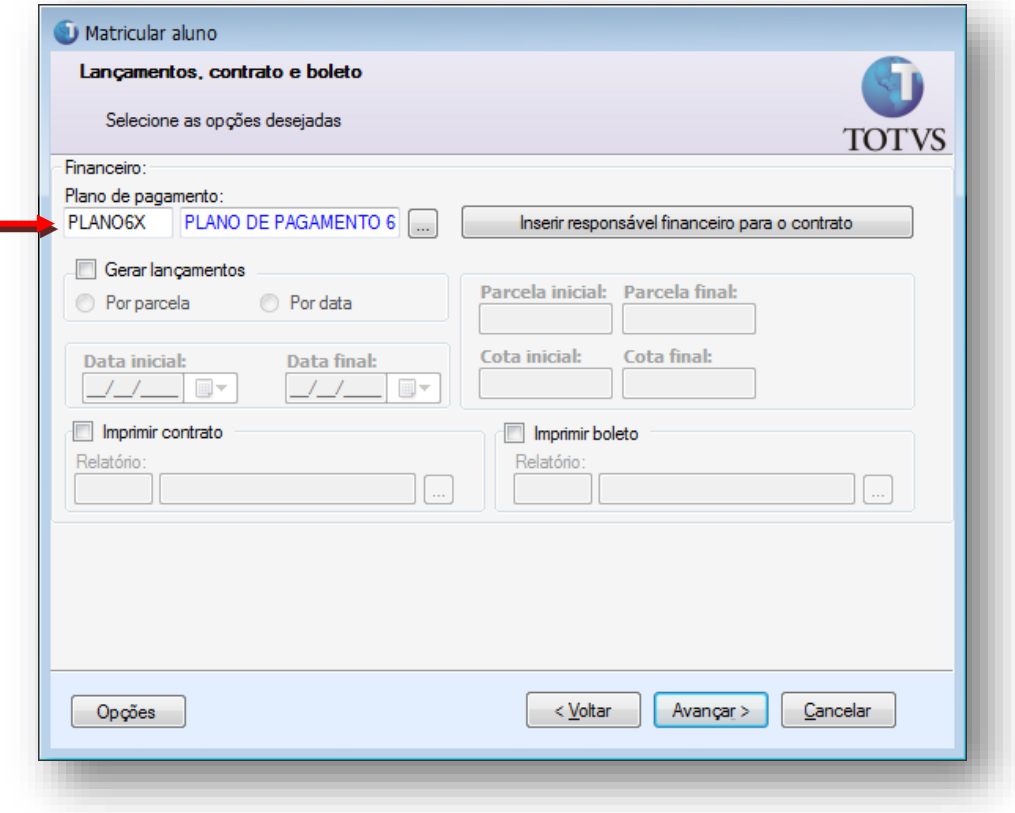

**D** TOTVS

*Além disso, o usuário poderá alterar o plano se houverem outros planos associados ao período da matriz aplicada no qual o aluno está sendo matriculado.*

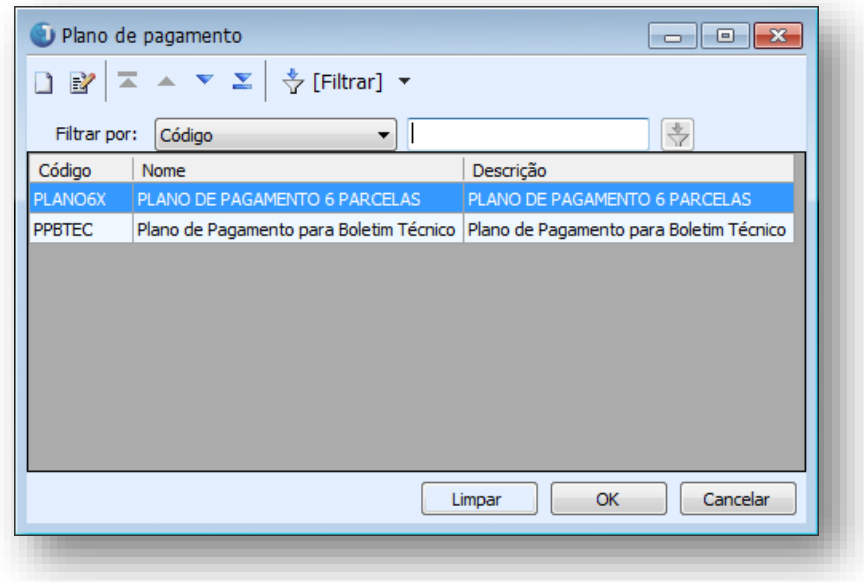

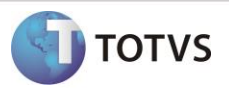

### *Simulação de Parcelas – Portal*

*No Portal durante a realização da matrícula, o aluno pode realizar a simulação dos valores das parcelas, essa simulação é realizada com base no plano de pagamento selecionado pelo aluno.*

*Abaixo temos a tela de simulação e os planos que estão disponíveis para seleção, estes planos são os mesmos disponibilizados durante os processos de matrícula.*

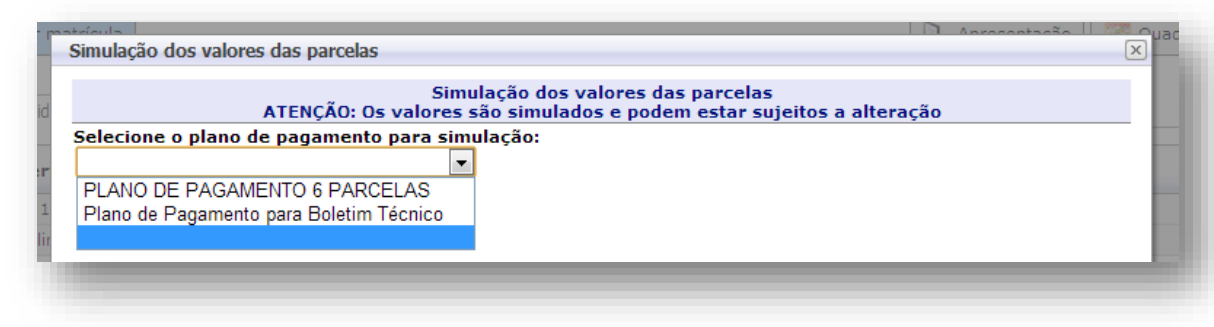

### *Geração de Contrato durante Matrícula no Portal*

*Ao confirmar a matrícula, caso o processo de matrícula no portal esteja parametrizado para gerar o contrato financeiro.*

*Se o contrato já tiver sido gerado durante a matrícula no período letivo, o plano de pagamento associado ao contrato do aluno virá selecionado.*

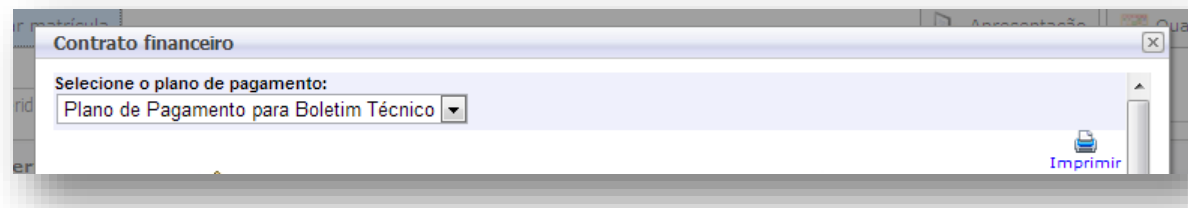

*Porém, se o aluno desejar poderá alterar o plano de pagamento, onde mais uma vez serão exibidos os planos que estão associados ao período da matriz aplicada em quem está matriculado.*

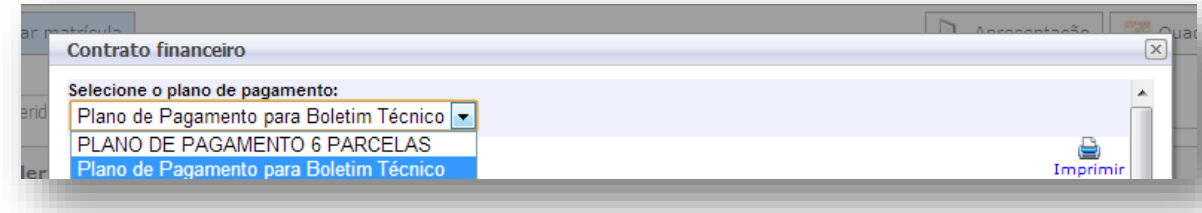

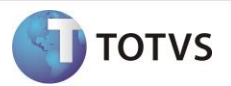

# Atenção

*Esta alteração estará disponível somente a partir da release de melhoria da 11.80, para as versões anteriores o processo permanece sem alteração. Como a alteração não impacta os demais passos dos processos, os mesmos não serão demonstrados neste documento.*

**Em caso de dúvidas consulte o help do aplicativo ou entre em contato pelo help desk.**

#### **INFORMAÇÕES ADICIONAIS**

*Não se Aplica.*

### **INFORMAÇÕES TÉCNICAS**

*Não se Aplica.*